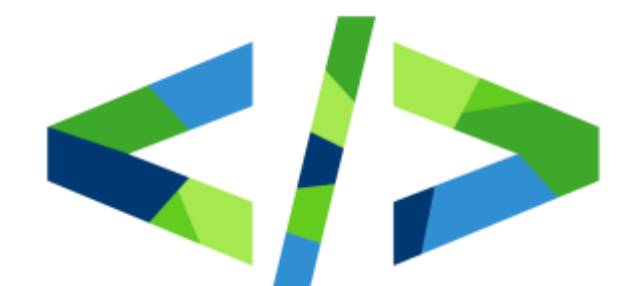

# час. кода

5-10 декабря 2016 г.

Тренажер на сайте акции «Час Кода 2016» (8 – 1 класс)

### Организационные условия

- 1. Для работы с тренажером на сайте акции «Час кода» потребуется выход в интернет с компьютеров обучающихся. Заблаговременно проверьте, что доступ есть, а тренажер и сайт акции открываются на всех компьютерах в классе.
- 2. Заручитесь поддержкой системного администратора. При возникновении проблем с подключением к интернету в ходе урока, скорее всего, оперативно сможет помочь только он.
- 3. Мы рекомендуем открывать страницы тренажера в любом браузере последней версии. Перед началом урока, пожалуйста, убедитесь, что браузеры на всех компьютерах обновлены до последней версии. В случае если у вас, как у пользователя, не хватает прав для обновления, обратитесь к системному администратору, чтобы решить этот вопрос.
- 4. Если во время работы с тренажером у вас возникли неполадки с отображением каких-то элементов (отображаются не полностью или некорректно), попробуйте очистить кэш (в настройках браузера). Если вы не знаете как это сделать, обратитесь за помощью к системному администратору или поместите поисковой запрос «очистить кэш в браузере (название вашего браузера)».
- 5. По окончанию урока, нажмите в правом нижнем углу экрана ссылку "стереть весь прогресс ученика" или попросите детей вернуться на главную страницу сайта акции - пока ученик работает с тренажером, его решения сохраняются, но как только будет осуществлен переход на главную страницу, все решения сбросятся, и следующая группа учеников сможет проходить тренажер с чистого листа.

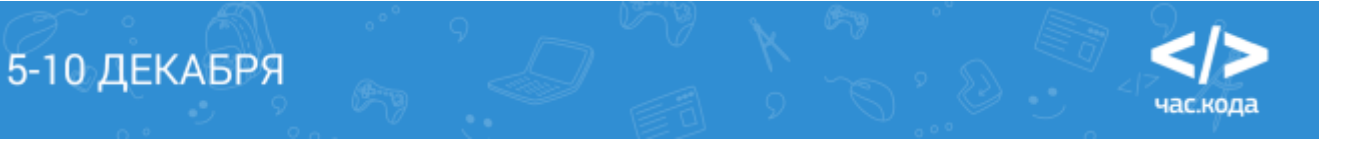

## Начало работы с тренажером в классе

- 1. Переход к платформе (тренажеру) осуществляется с главной страницы сайта: <http://часкода.рф/>
	- Ученик заходит на страницу акции; нажимает на кнопку "искать сокровища"; вводит анкетные данные (город/регион, возраст).
- 2. Далее ученик выбирает образовательную траекторию (по рекомендации учителя):
	- $-1-4$  класс
	- $-5-7$  класс

5-10 ДЕКАБРЯ

- **8-11 класс**
- 3. Тренажер открывается коротким знакомством (руководством) по работе с платформой (серия экранов с блоками, демонстрирующими работу системы), после чего откроется первое задание.

#### Сюжет игры (8-11 классы)

Ученику необходимо довести героя до выхода из лабиринта, либо собрать все объекты («волшебные кристаллы»).

Чтобы составить программу (алгоритм), необходимо перетаскивать блоки из левой части экрана в правую и размещать их в правильной последовательности друг под другом. Составил из блоков правильный алгоритм, - искатель сокровищ выполнит команду, пройдет лабиринт и соберет кристаллы.

Если вы неверно выполните задание, у вас есть неограниченное число попыток, чтобы найти правильное решение. Также вы получите подсказку, в которой обозначено, что необходимо исправить в программе, чтобы она стала верной.

Обратите внимание! Все задания расставлены по уровню сложности и представлены в виде серых кристаллов, стоящих в один ряд в верхней части экрана. Правильно решенные задания будут отмечаться закрашиванием кристалла в списке. Вы можете свободно переключаться между заданиями и в любой момент перейти к каждому из них.

#### **ТИПЫ ИСПОЛЬЗУЕМЫХ КОМАНД-БЛОКОВ ДЛЯ СОСТАВЛЕНИЯ ПРОГРАММЫ, КОТОРЫЕ ВСТРЕТИТ ОБУЧАЮЩИЙСЯ В ДАННОЙ ТРАЕКТОРИИ**

- В задании 1 нужно собрать оба кристалла, тогда задание будет считаться успешно завершенным
- В заданиях 2-5 нужно собрать все кристаллы, используя команду повторить \_\_ раз. В задании будет стоять ограничение на максимально возможное количество используемых команд.
- В заданиях 6-7 ученик не знает, в каком из обозначенных мест появится кристалл. Поэтому ему необходимо использовать новую команду (условие) "пока впереди не кристалл" для предварительной проверки и успешного выполнения задания.

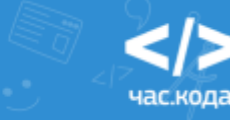

- В задании 9 ученик видит все кристаллы, но у него нет команды повторить раз, зато есть ограничение на количество команд. Здесь необходимо использование новой команды (задать условие для ветвящегося алгоритма) "если \_\_\_\_ выполнить \_\_\_\_ иначе".
- В заданиях 9-11 появляются условия, ученик видит сразу две "опасные зоны", но он не знает, в какой из них произойдет разрушение дороги. Для решения задания необходимо использовать команду если \_\_\_\_ выполнить \_\_\_\_ иначе. После выбора пути необходимо дойти до выхода.

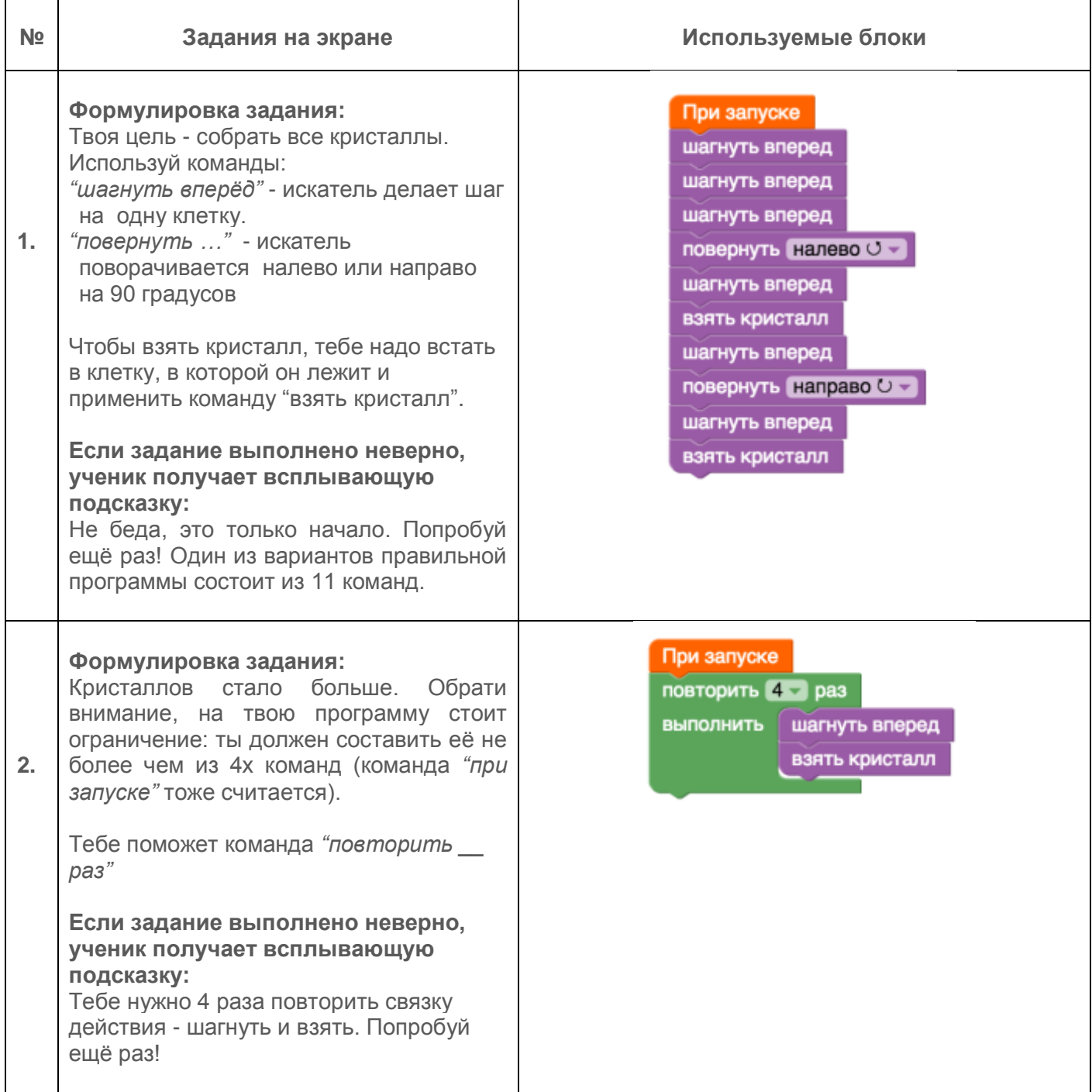

5-10 ДЕКАБРЯ

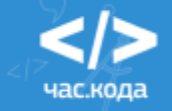

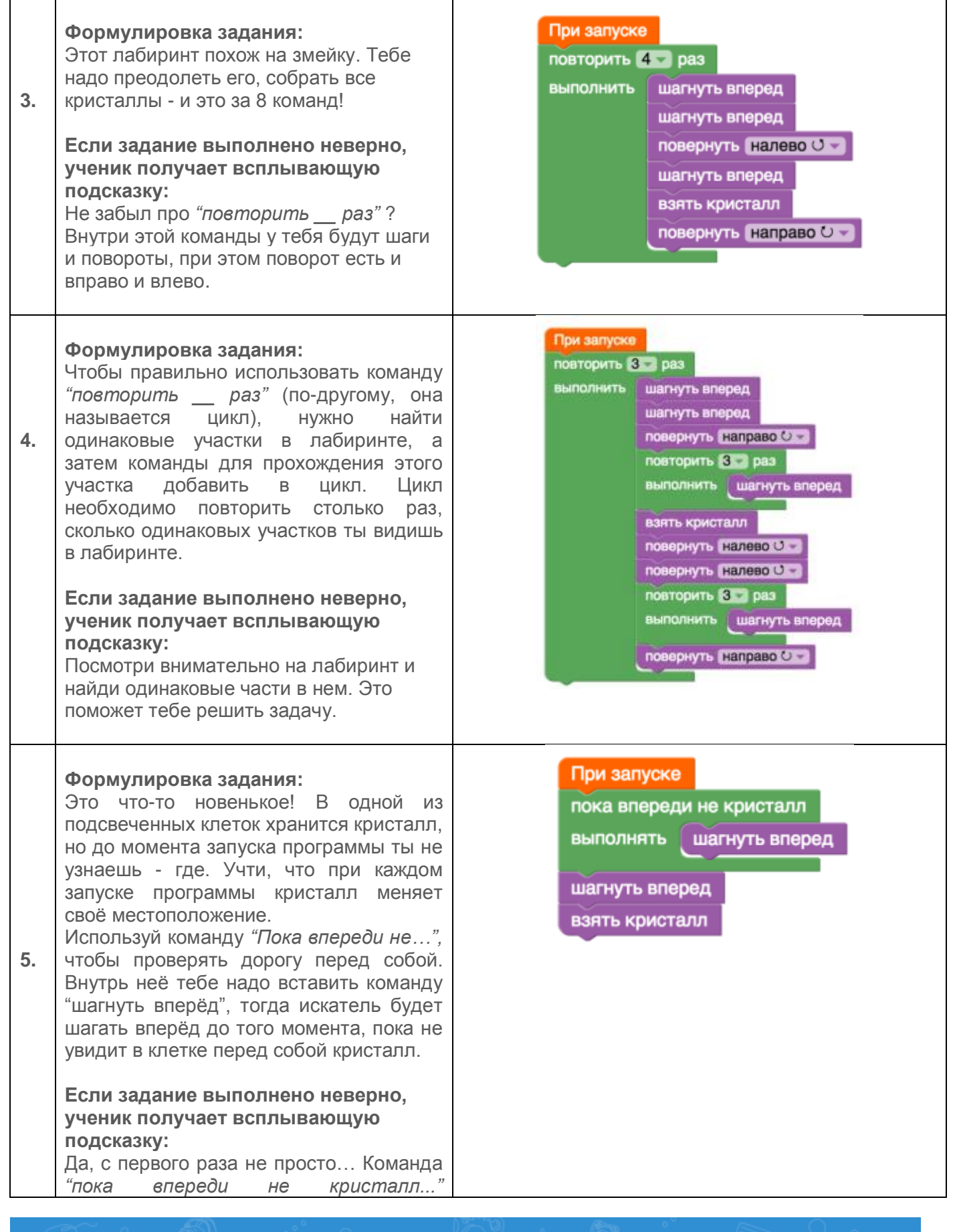

5-10 ДЕКАБРЯ

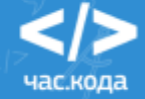

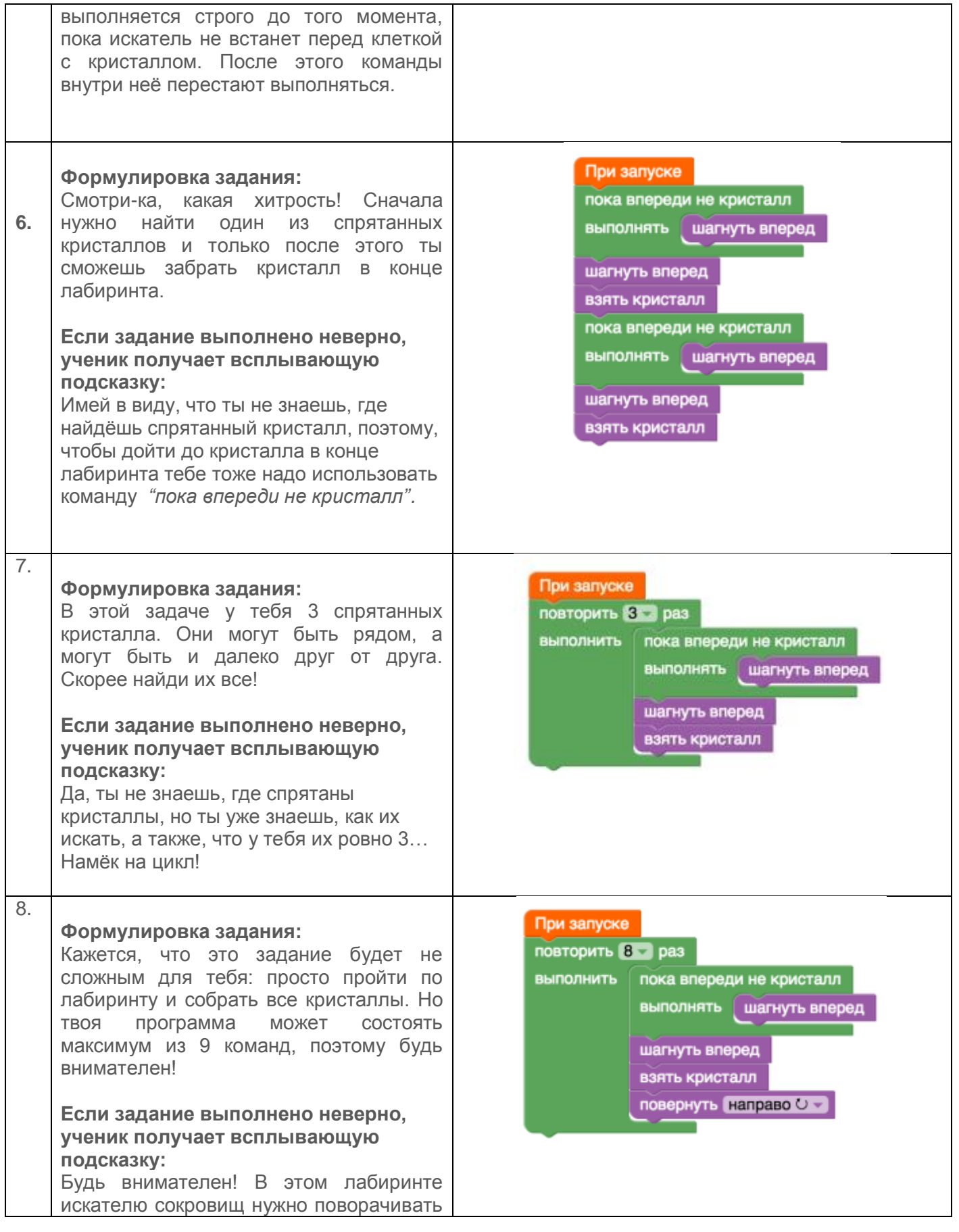

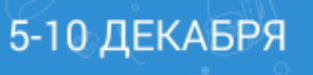

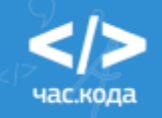

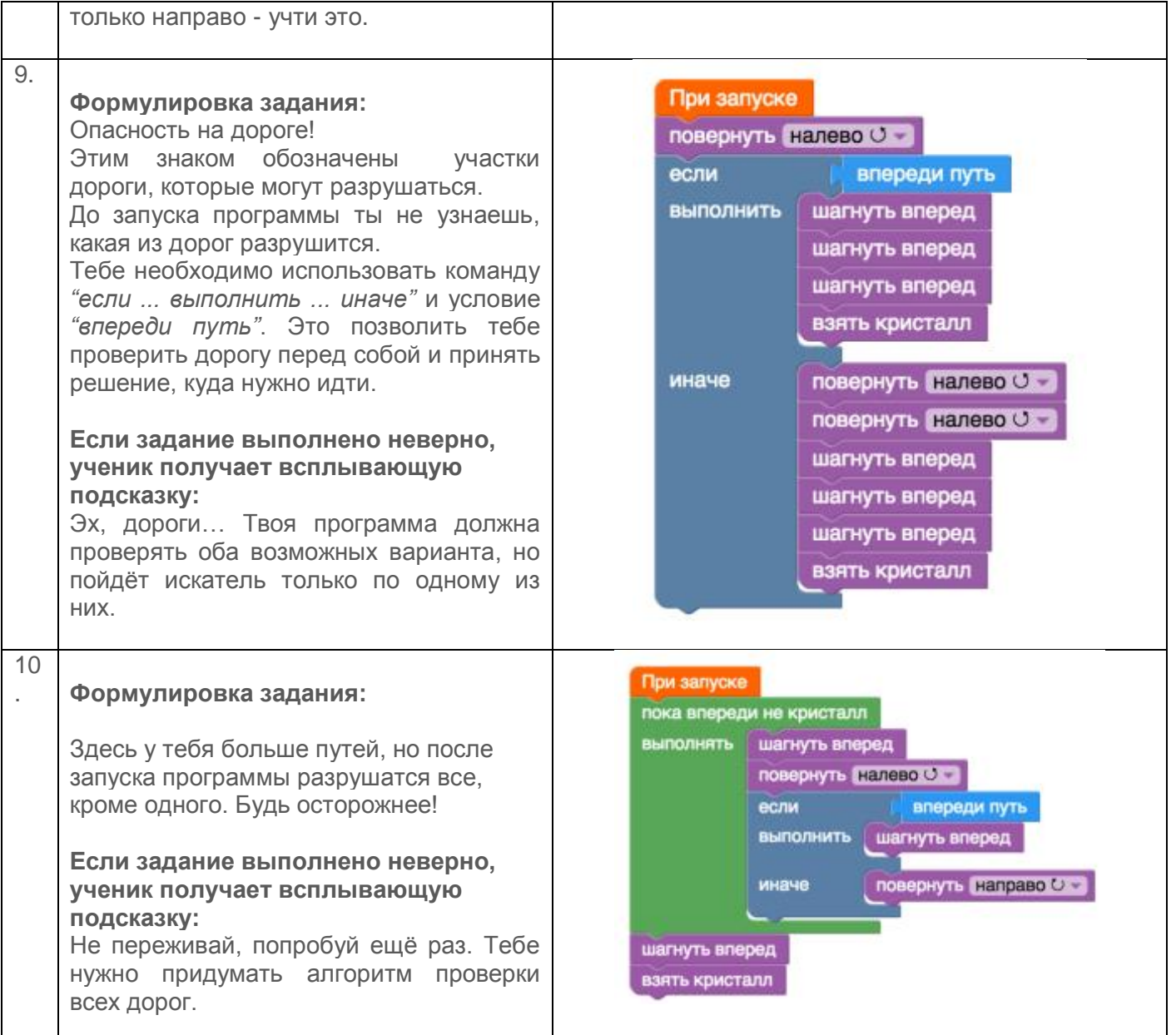

5-10 ДЕКАБРЯ

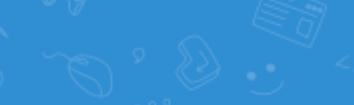

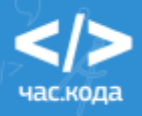

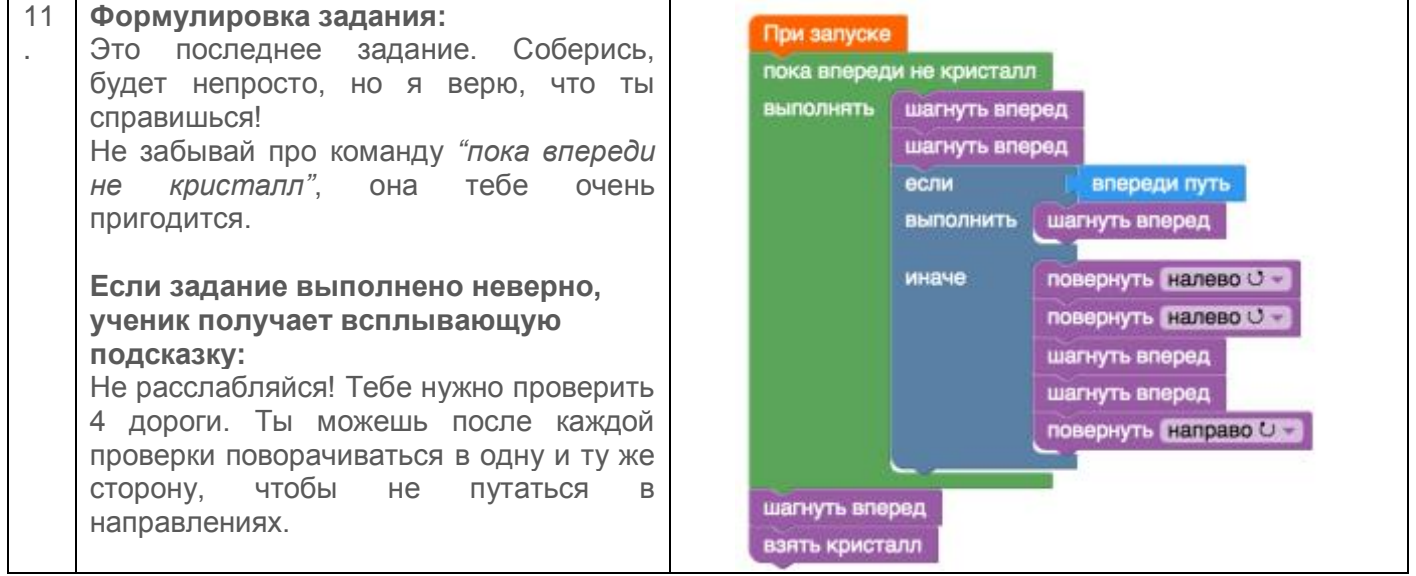

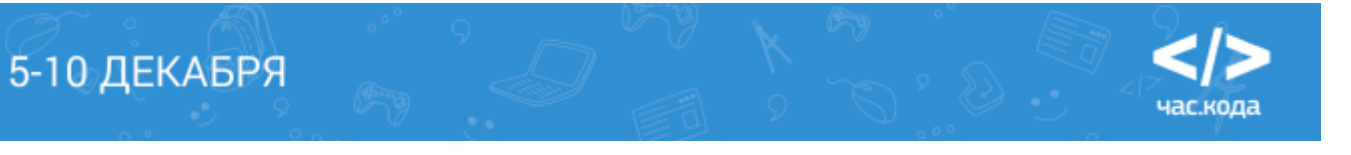